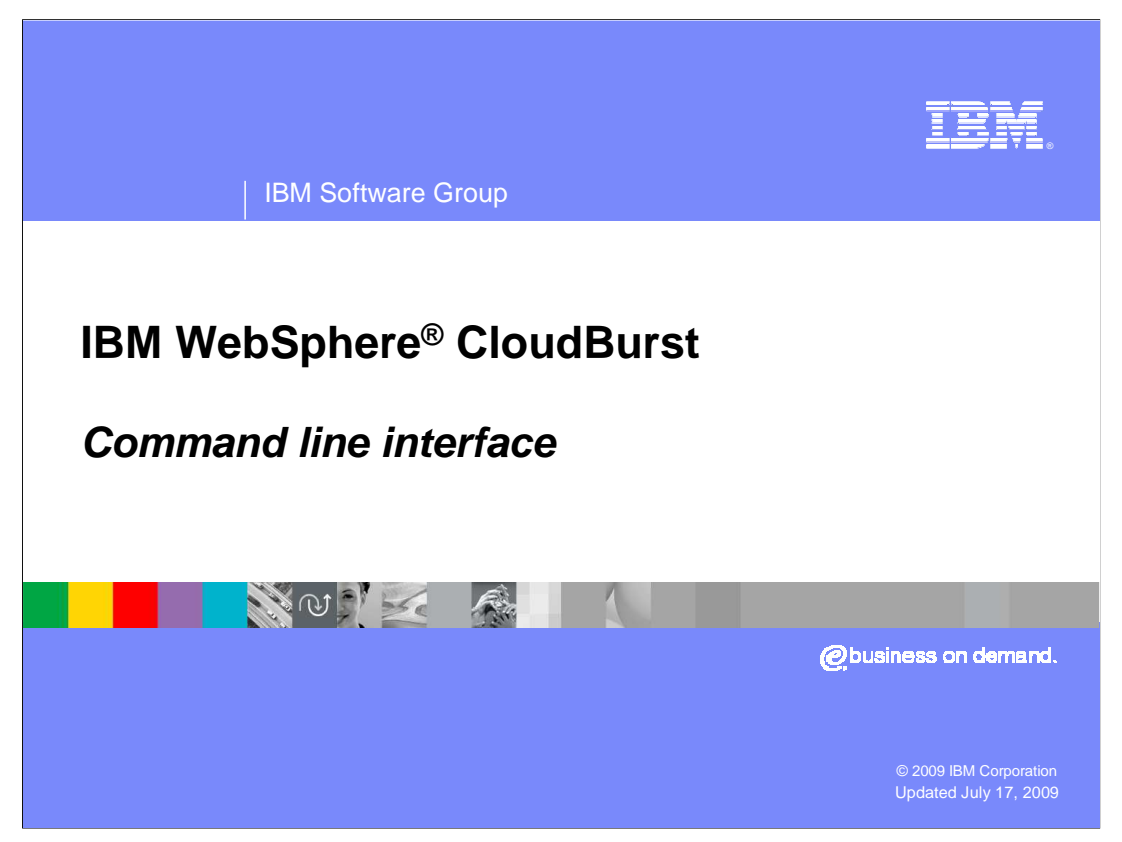

This presentation covers CloudBurst's command line interface.

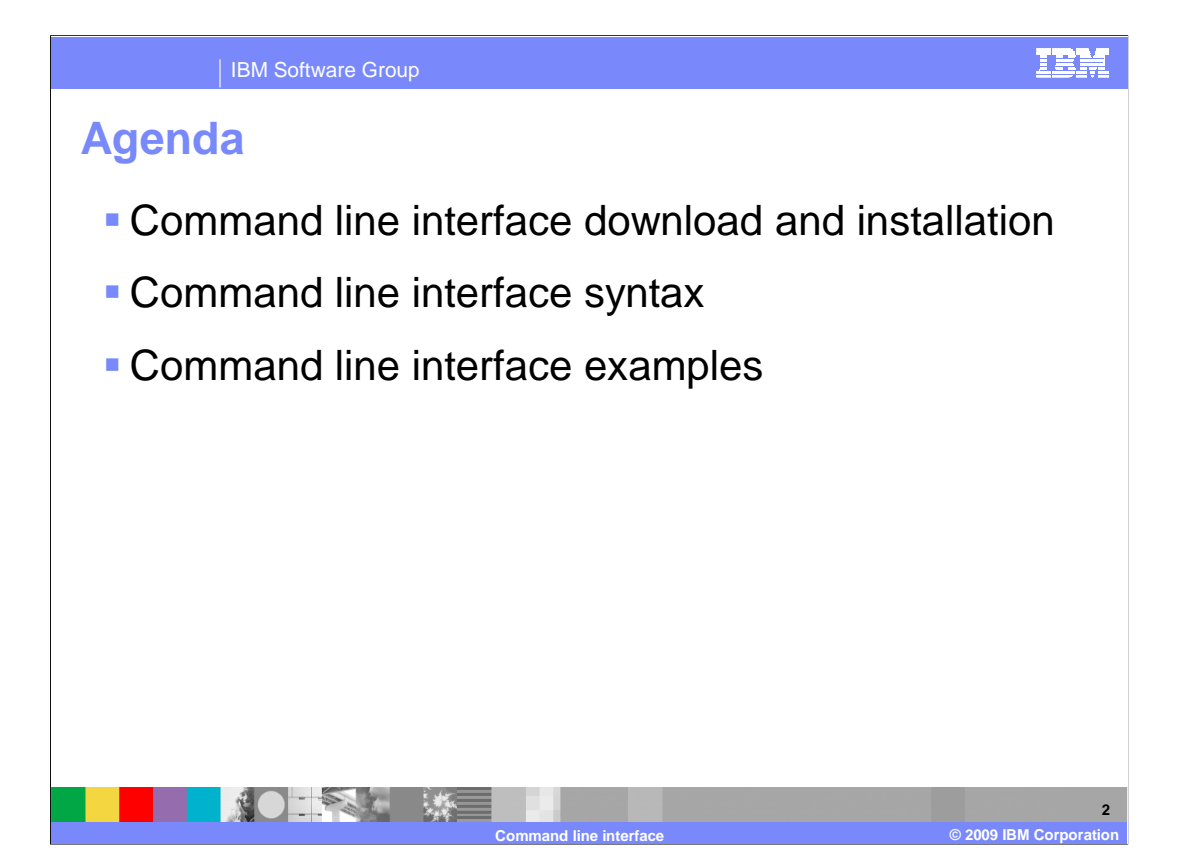

 This presentation will cover the download and installation of the command line interface environment, command syntax and examples.

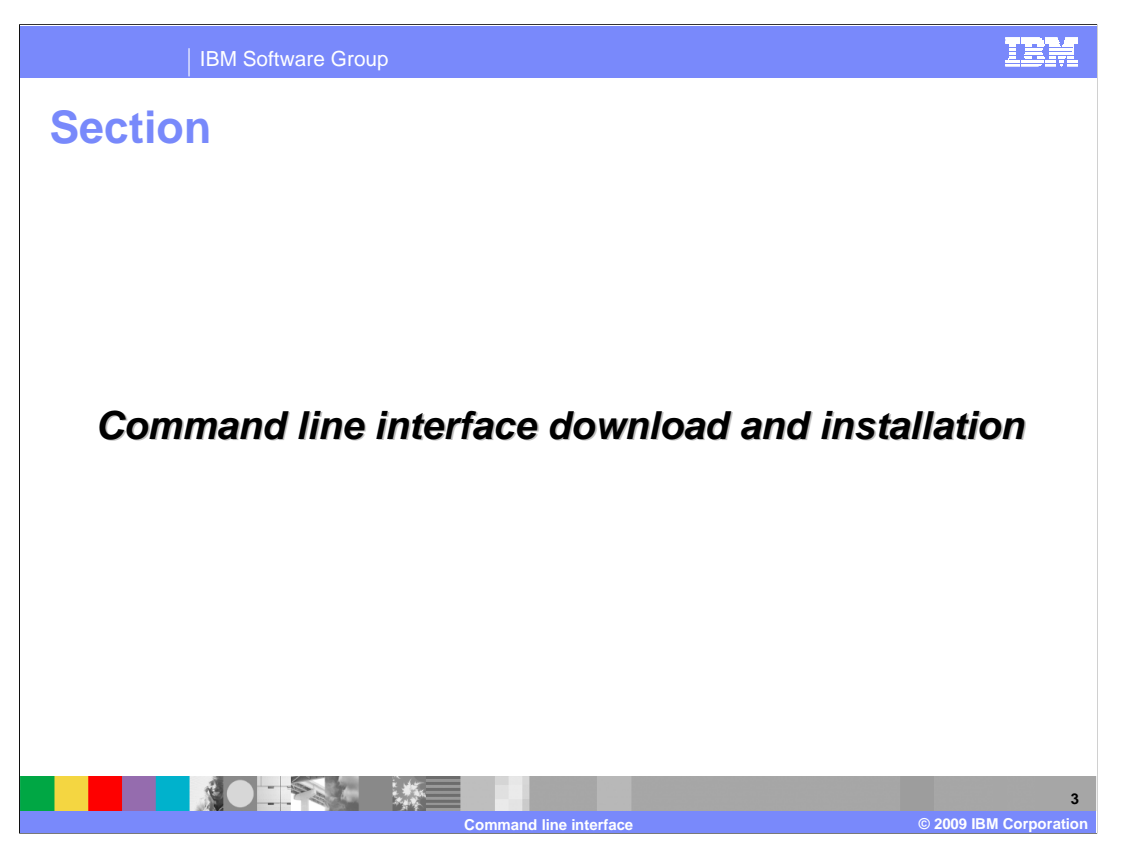

The next section will discuss the command line interface download and installation.

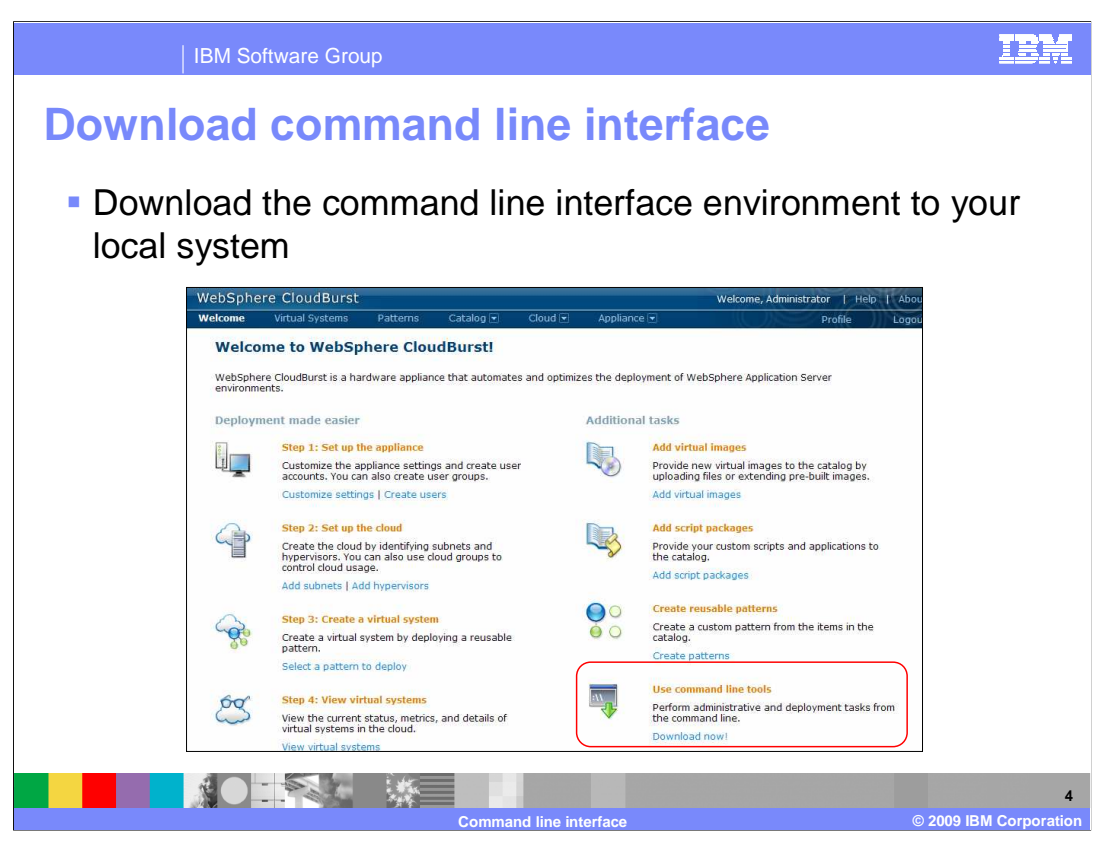

 Before you are able to interact with CloudBurst using the command line interface you will need to download the environment to your local system. It will come as a .zip file. The download link is located in the main welcome page under the "Use command line tools" section.

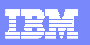

**5** 

## IBM Software Group

## **Unzip command line interface Command line interface**  download is packaged as "cloudburst.cli.zip"

- **Unzip into local file system**
- The command line interface package contains both Windows<sup>®</sup> and Linux<sup>®</sup> utilities

**AO TEACHERS** 

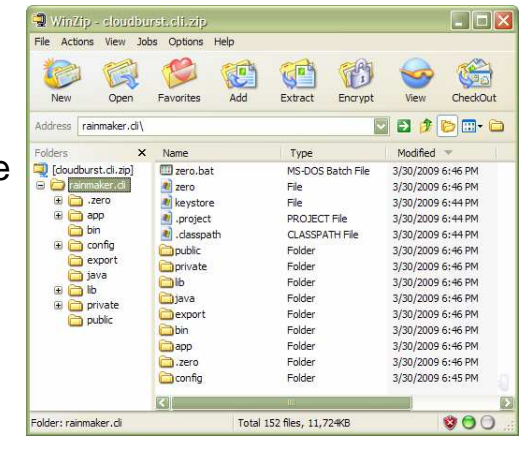

**Command line interface © 2009 IBM Corporation** 

 The command line interface environment will come packaged in the .zip format. The actual file name is "cloudburst.cli.zip". This single .zip file contains both the Windows and Linux versions of command line interface environment.

 Unzip this package into a directory of your choosing. This will produce a directory called "cloudburst.cli". The "cloudburst.cli" directory is where you will interact with CloudBurst by way of the command line interface.

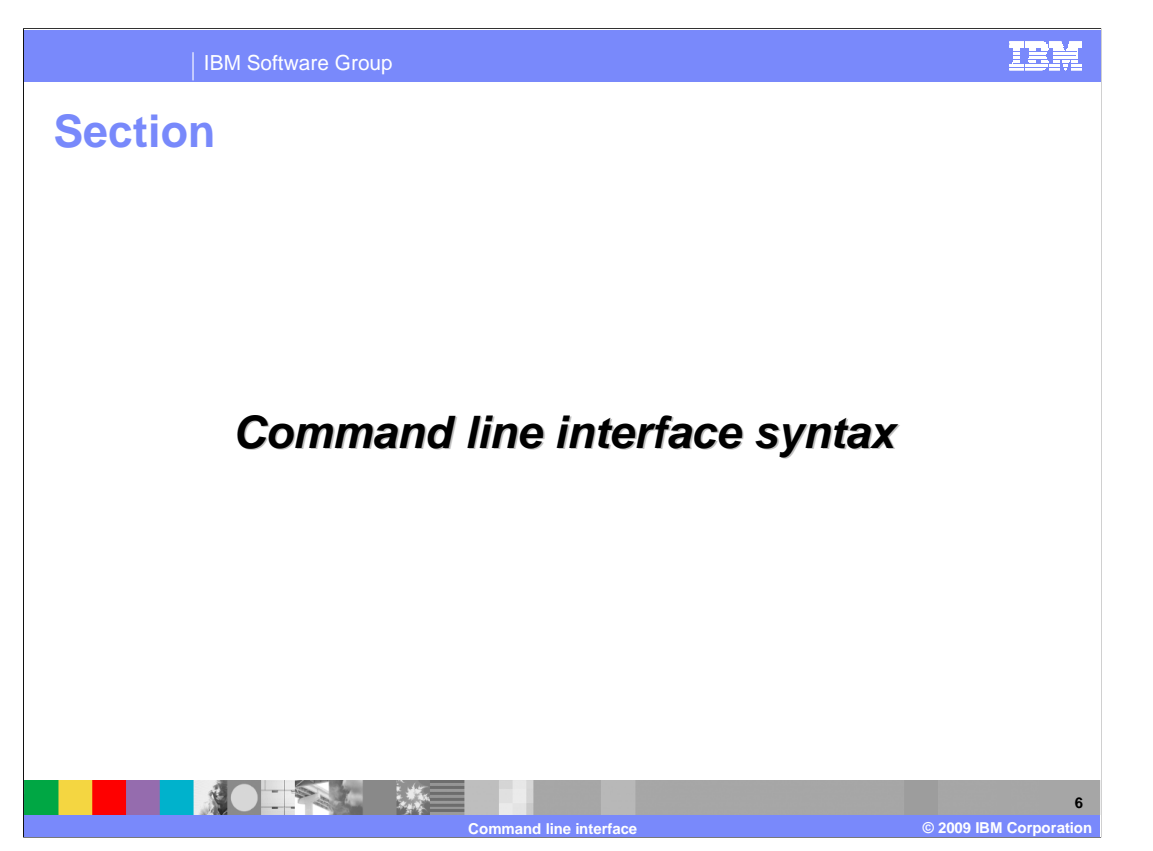

 This section will go through the various modes you can interact with the command line interface and the general syntax of the commands and data.

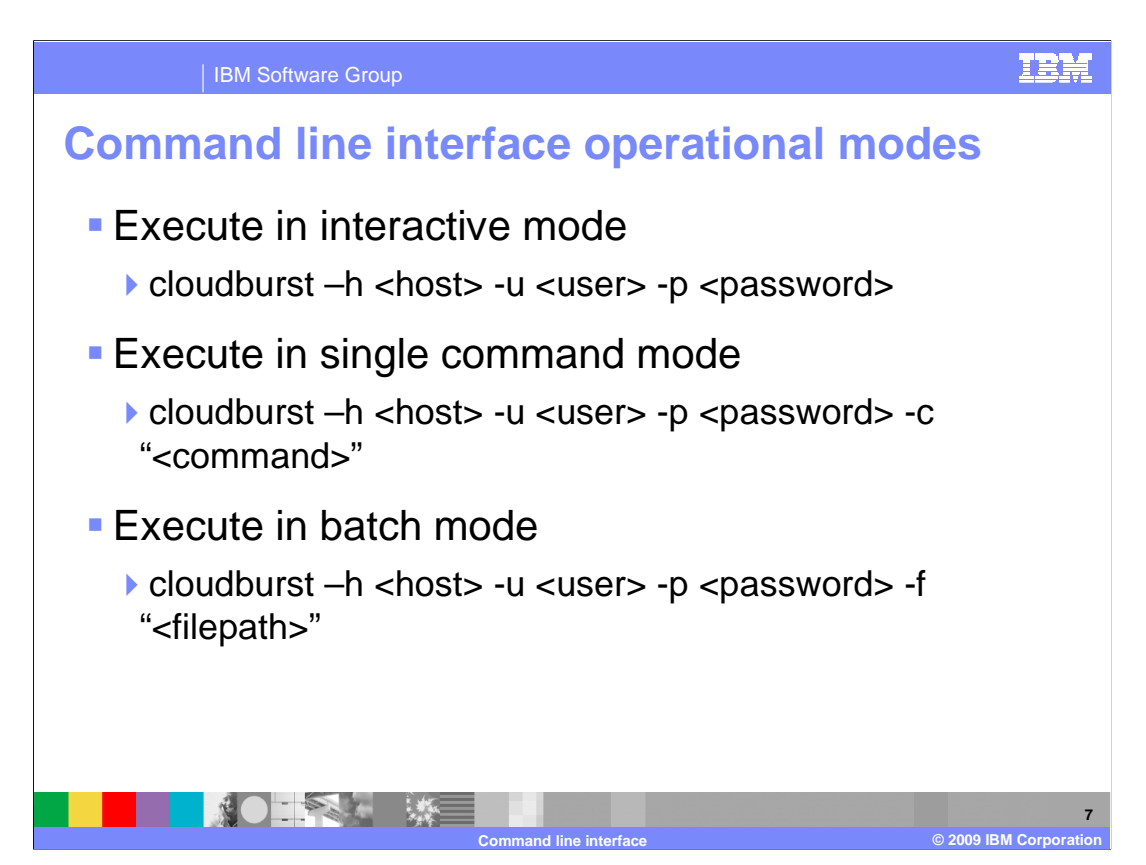

 There are three different ways in which you can interact with the command line interface. It has a interactive mode, single command mode and a batch mode.

 Interactive mode requires you to start the interpreter first and then you are free to enter commands. This mode supports command history and a subset of the emacs commands.

Single command mode allows you to run a single command.

Batch mode allows you to pass in a file containing one or more commands.

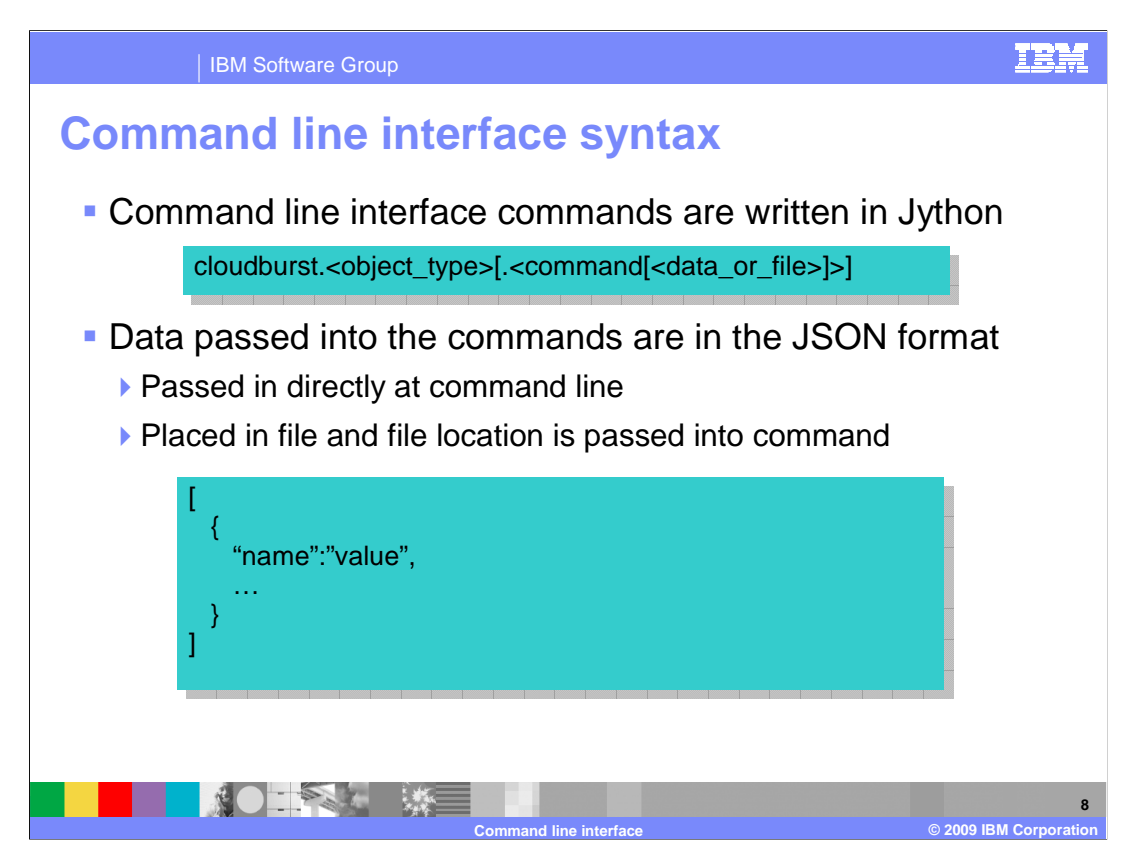

 The command line interface uses Jython syntax to construct the commands and uses JSON syntax to construct the data objects passed to the commands.

 If you are not familiar with JSON you can either read up on it or just keep a few things in mind when constructing your JSON objects. JSON objects are created from name/value pairs. Both the name and value should be contained within quotation marks and separated by a colon. Each name/value pair should be separated by a comma. And finally all name/value pairs should be contained within a set of square and wiggle brackets. JSON data can be specified directly on the command line or placed in a file and the file location is passed to the command.

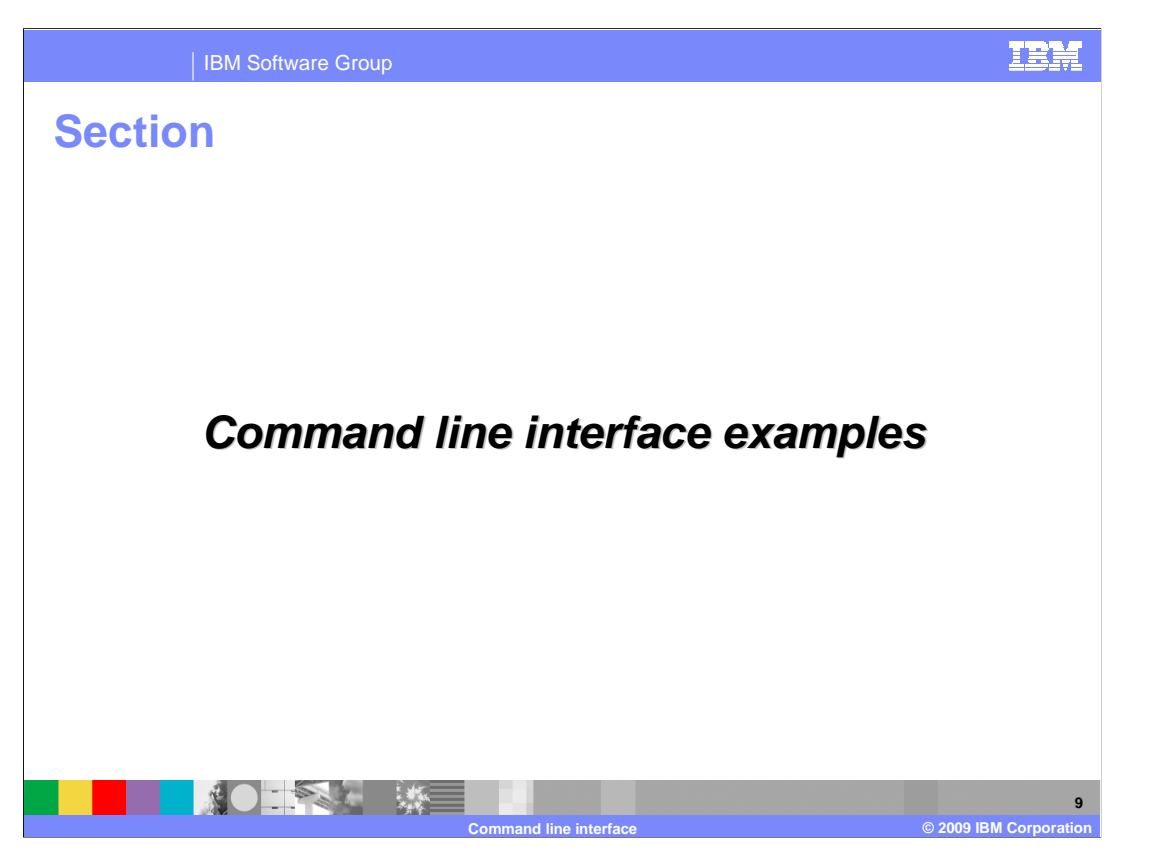

 This section contains a set of examples. These examples are run against the hypervisor object, but the same syntax and commands can be applied to any object type. This section by no means covers every command or syntax format, but it should provide you with enough information to increase your comfort level with the command line interface.

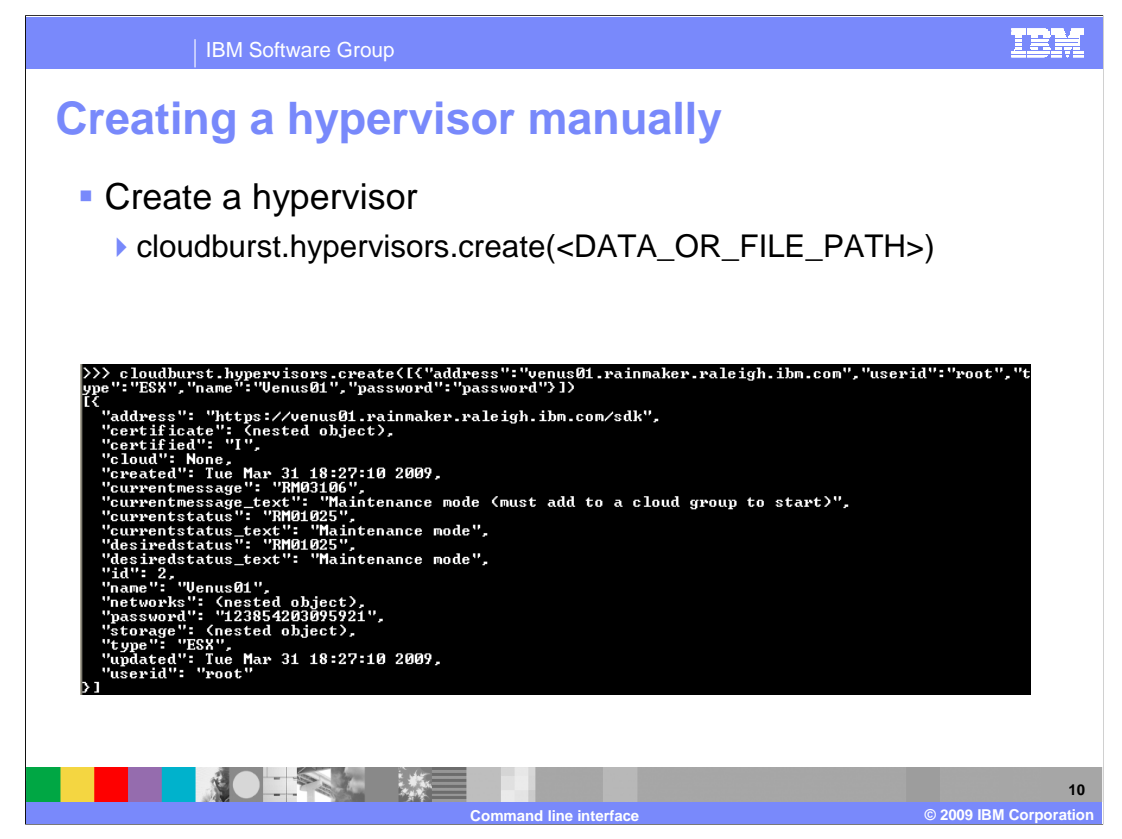

 There are two ways to create each object type in CloudBurst. You can create using the manual method or using the CloudBurst wizard. The example in this slide is using the line directly or pass in a file that contains the JSON data. manual method. This approach requires that you pass the JSON data in at the command

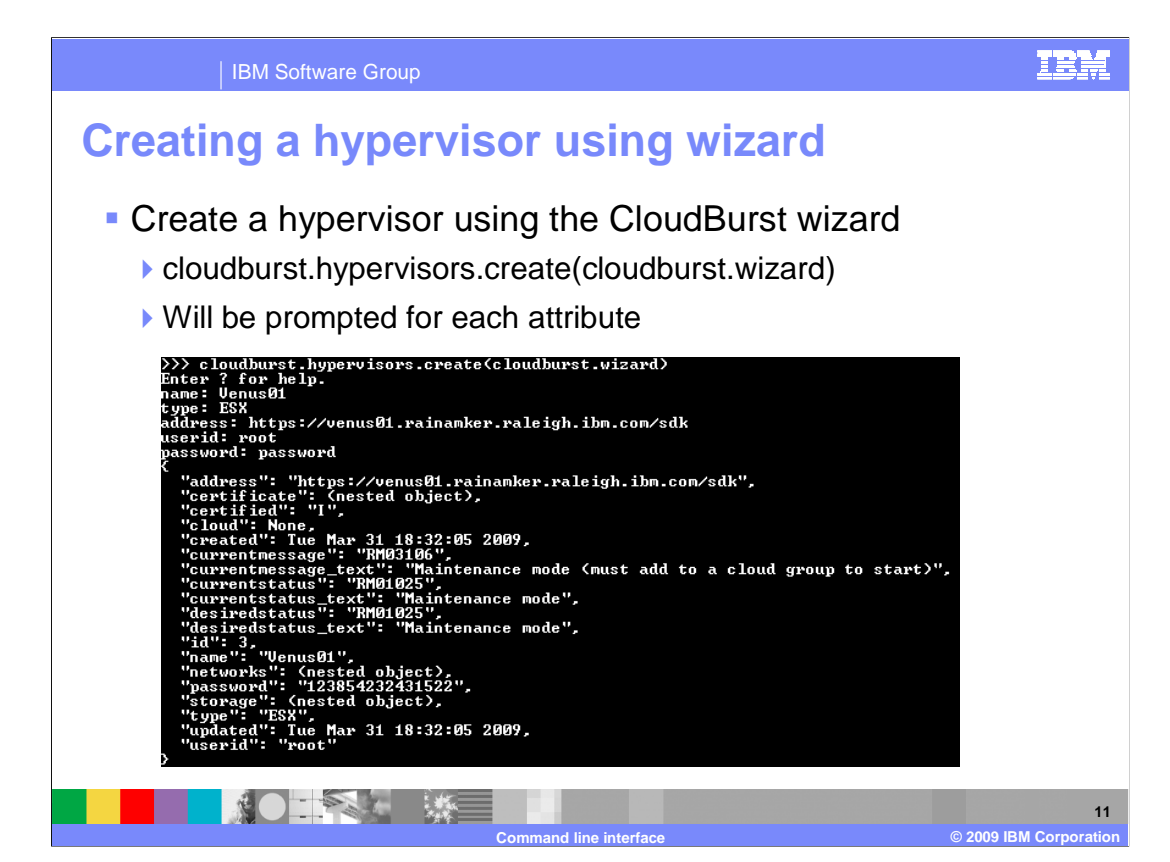

 This slide shows an example of using the CloudBurst wizard. When using the wizard you are not required to pass in the data in JSON format instead you are prompted for each piece of required data. Each object type can be created using the manual or wizard approach.

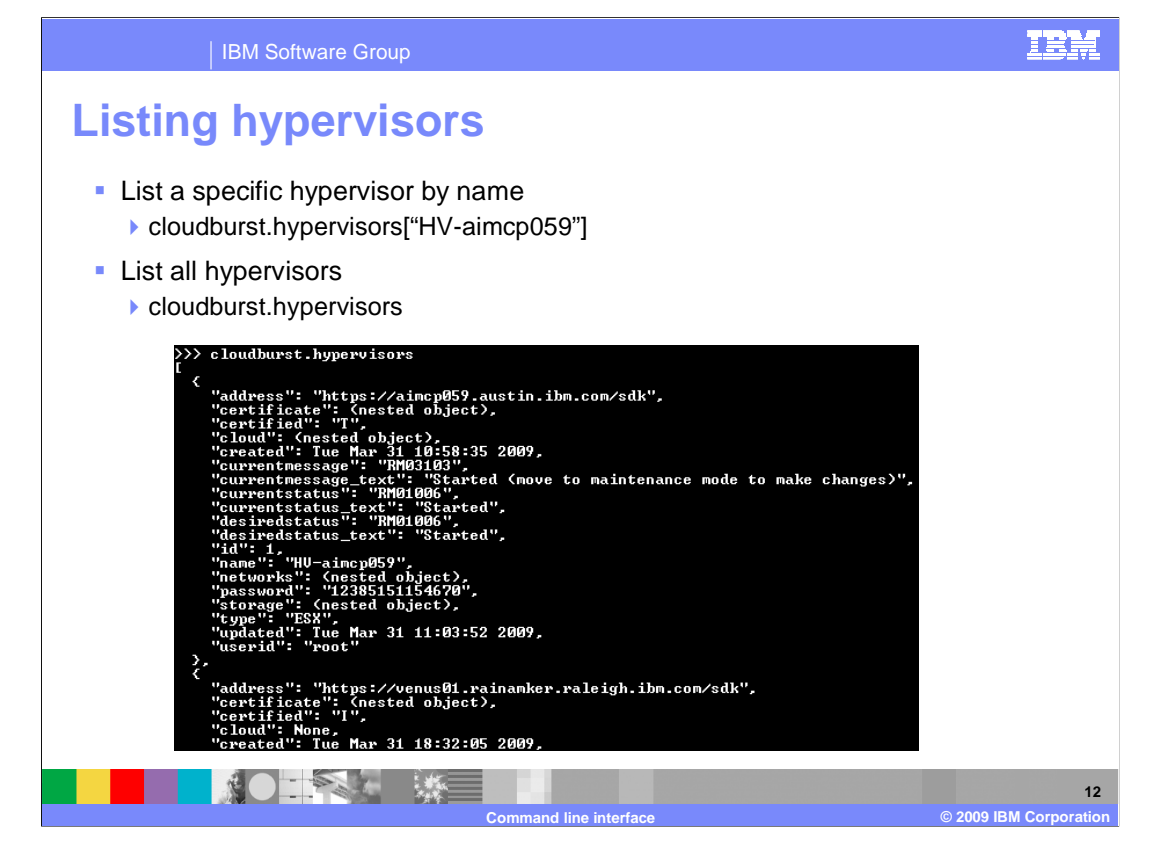

 You can either list all objects by type or list a specific object using the name of the object. The screen capture in this slide shows the listing of all hypervisors using the cloudburst.hypervisors command.

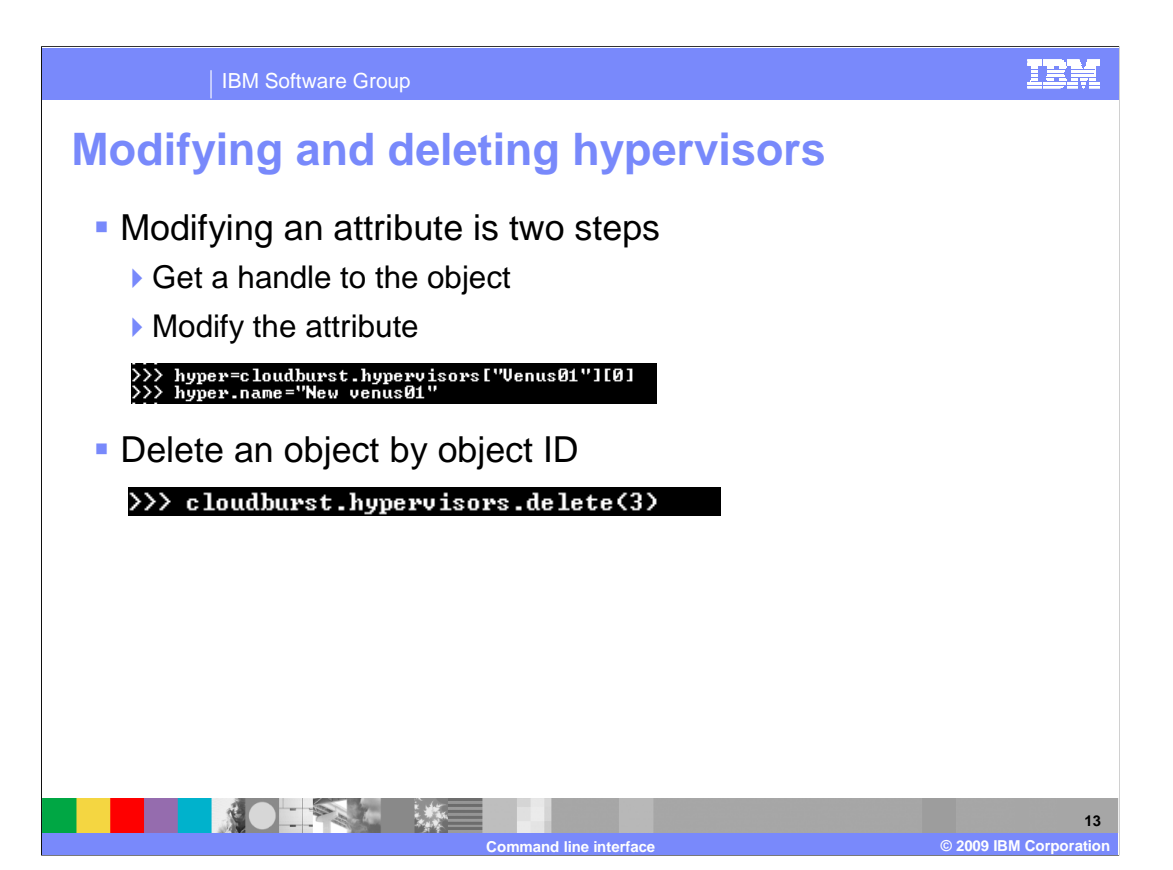

Modifying an attribute of an object and deleting an object is consistent across object types.

 Modifying an attribute of an object is a two step process. The first step is to get a handle to the object. The second step is to modify the attribute.

 Deleting an object is done by calling the delete method on the object type and passing in the ID of the object you want to delete.

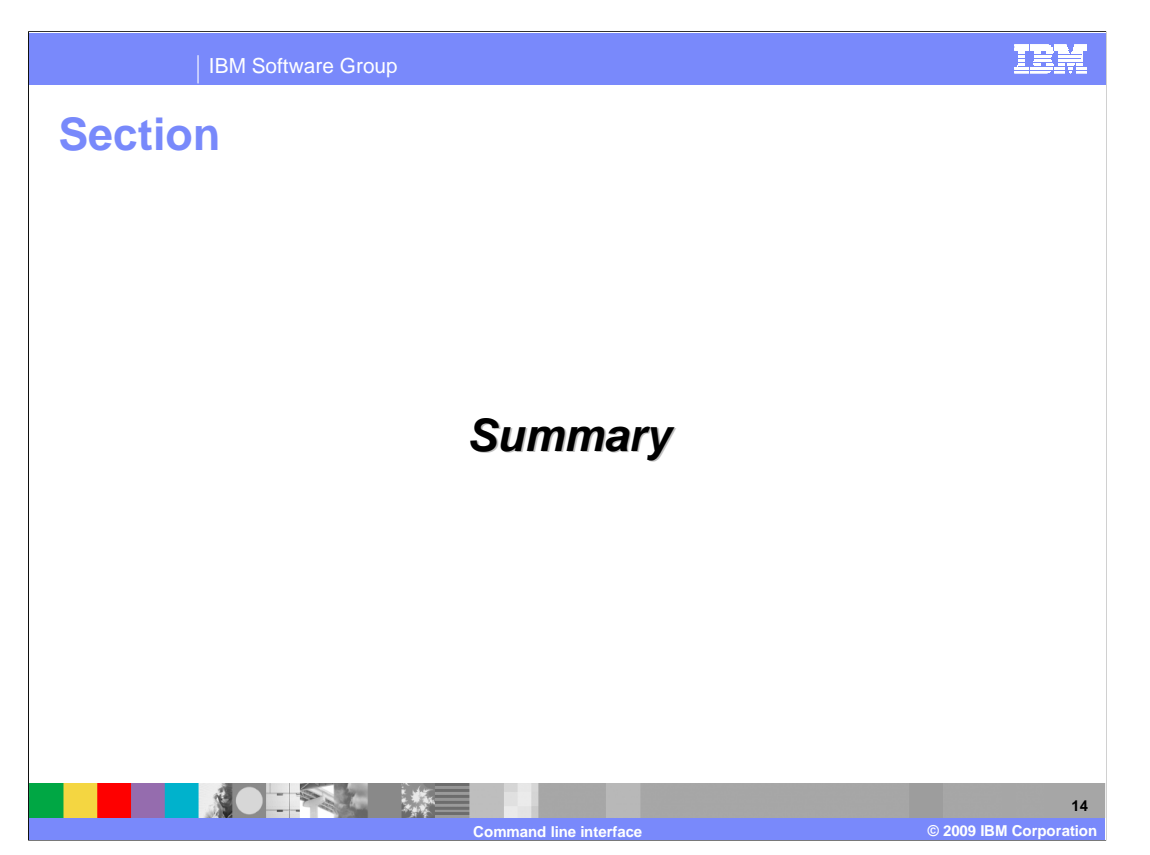

The next section provides a summary of this presentation.

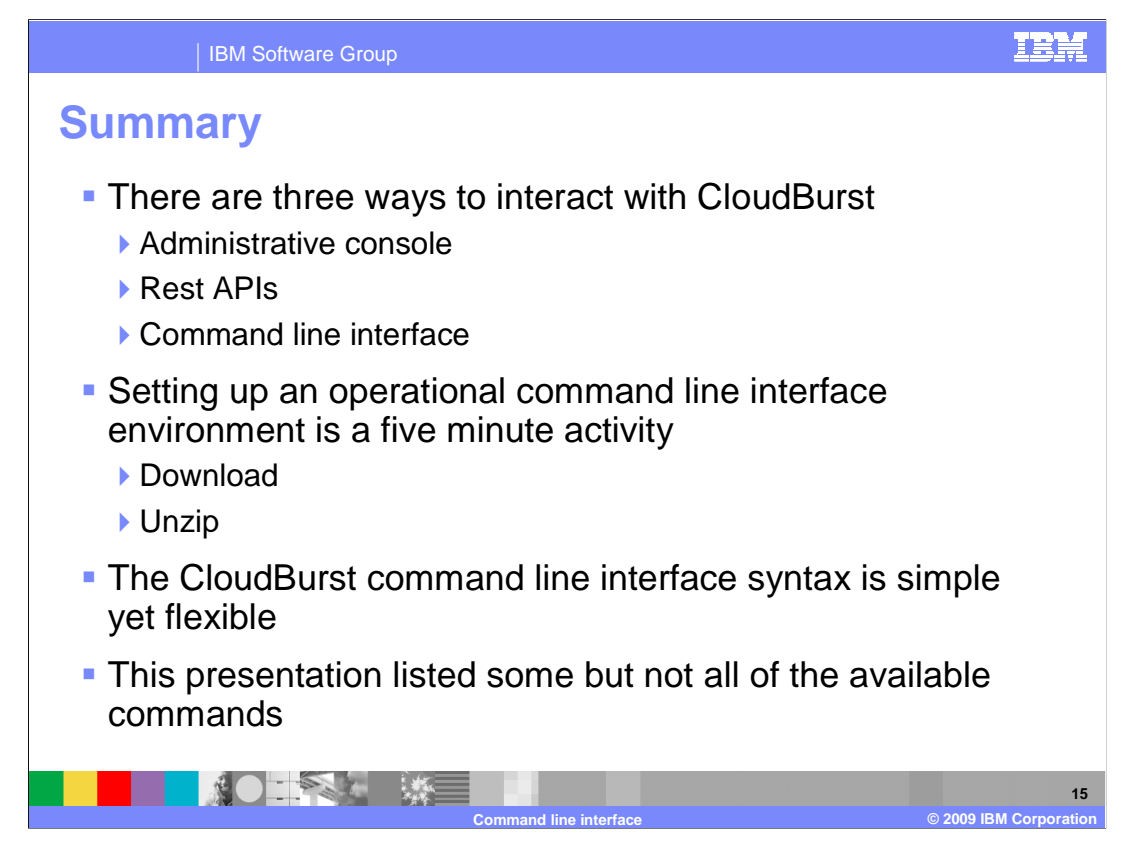

 There are three ways to interact with the CloudBurst appliance and they are the administrative console, Rest APIs and the command line interface. If you are looking to automate certain tasks the command line interface can be an option.

 Getting an operational command line interface environment can take as little as five minutes which is the amount of time it takes to download and extract the package.

 This presentation went through just a subset of the available commands and syntax but it should have demonstrated to you just how flexible and easy it is to use.

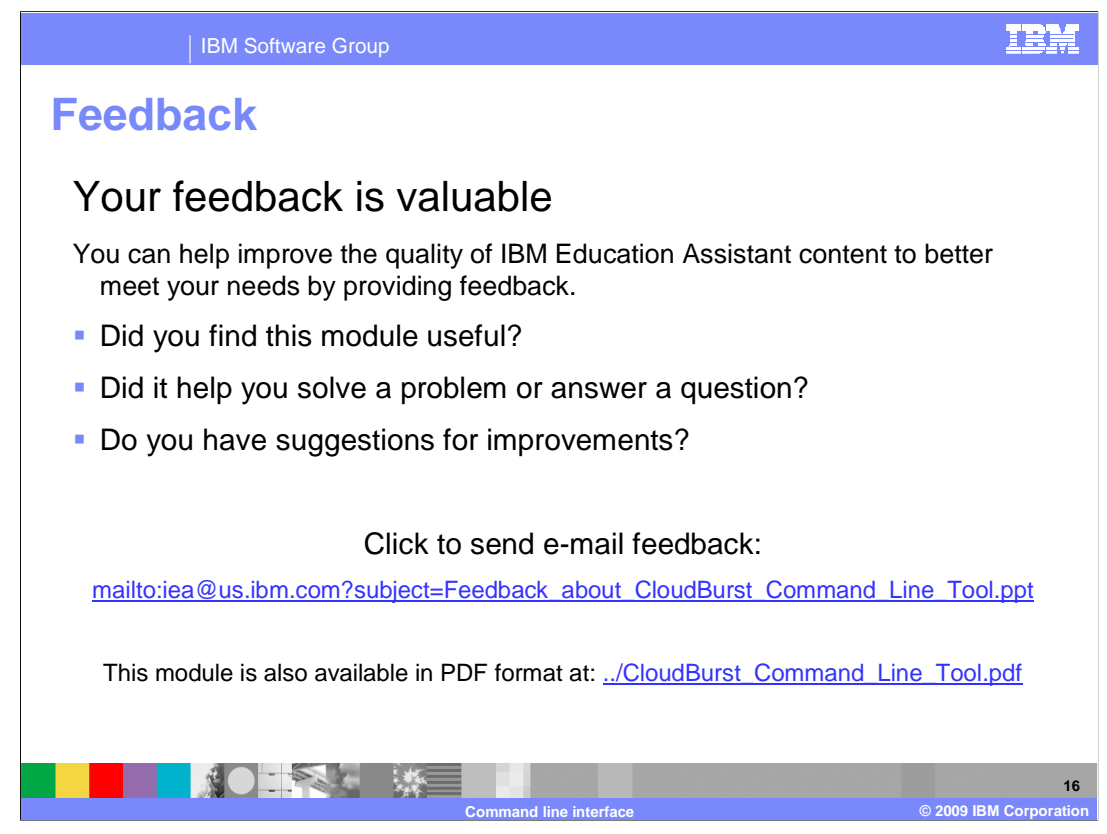

 You can help improve the quality of IBM Education Assistant content by providing feedback.

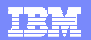

## **Trademarks, copyrights, and disclaimers**

IBM, the IBM logo, ibm.com, and the following terms are trademarks or registered trademarks of International Business Machines Corporation in the United States, other countries, or both: WebSphere

If these and other IBM trademarked terms are marked on their first occurrence in this information with a trademark symbol (® or ™), these symbols indicate U.S. registered or common law<br>trademarks owned by IBM at the time

Windows, and the Windows logo are registered trademarks of Microsoft Corporation in the United States, other countries, or both.

Linux is a registered trademark of Linus Torvalds in the United States, other countries, or both.

Other company, product, or service names may be trademarks or service marks of others.

Product data has been reviewed for accuracy as of the date of initial publication. Product data is subject to change without notice. This document could include technical inaccuracies or<br>typographical errors. IBM may make

THE INFORMATION PROVIDED IN THIS DOCUMENT IS DISTRIBUTED "AS IS" WITHOUT ANY WARRANTY, EITHER EXPRESS OR MPLIED. IBM EXPRESSLY DISCLAIMS ANY<br>WARRANTIES OF MERCHANTABILITY, FITNESS FOR A PARTICULAR PURPOSE OR NONINFRINGEMEN

IBM makes no representations or warranties, express or implied, regarding non-IBM products and services.

The provision of the information contained herein is not intended to, and does not, grant any right or license under any IBM patents or copyrights. Inquiries regarding patent or copyright<br>licenses should be made, in writin

IBM Director of Licensing IBM Corporation North Castle Drive Armonk, NY 10504-1785 U.S.A.

Performance is based on measurements and projections using standard IBM benchmarks in a controlled environment. All customers have used in the measurement in the measurement of the measurement of the measurement of the mea

© Copyright International Business Machines Corporation 2009. All rights reserved.

Note to U.S. Government Users - Documentation related to restricted rights-Use, duplication or disclosure is subject to restrictions set forth in GSA ADP Schedule Contract and IBM Corp.

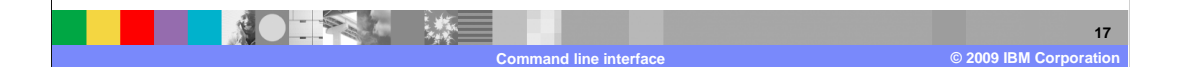